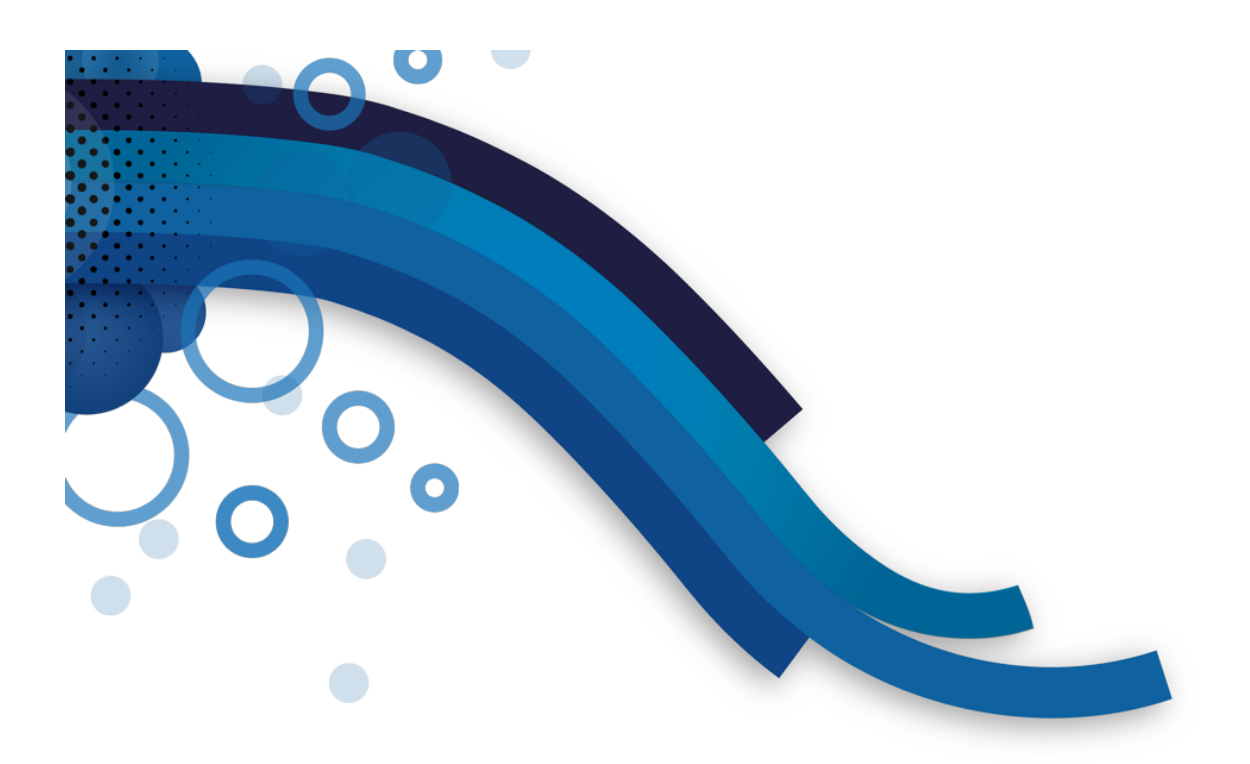

**SS Giesport Configuración inicial** 

Serveis Informàtics Safir, S.L.L.

# **0. ACCESO A GIESPORT**

Tras la instalación, se accede a la aplicación utilizando el usuario ADMINISTRADOR (sin contraseña):

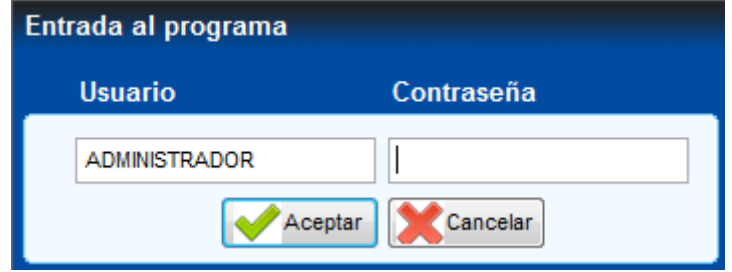

Una vez dentro de la aplicación, es necesario seguir los siguientes pasos, para establecer la configuración inicial de la misma:

# **1. DATOS!DE EMPRESA Y!PARÁMETROS!INICIALES!PREDETERMINADOS**

# Sistema Cambio de idioma > Cambio de usuario Administrar **S** Usuarios Utilidades Perfiles de usuarios Grupos de impresión X Salir Terminales activos **■ Terminales** Datos de la empresa Tabla de I.V.A. **Bob** Contadores Tarjetas maestras Desbloquear registros Traspaso huellas Ventana de comandos

#### SISTEMA -> ADMINISTRAR -> DATOS DE LA EMPRESA

### **Datos!Generales**

En este apartado se configuran los datos de la empresa. En el caso de ser una versión DEMO, los datos generales vienen establecidos por defecto y no pueden ser modificados.

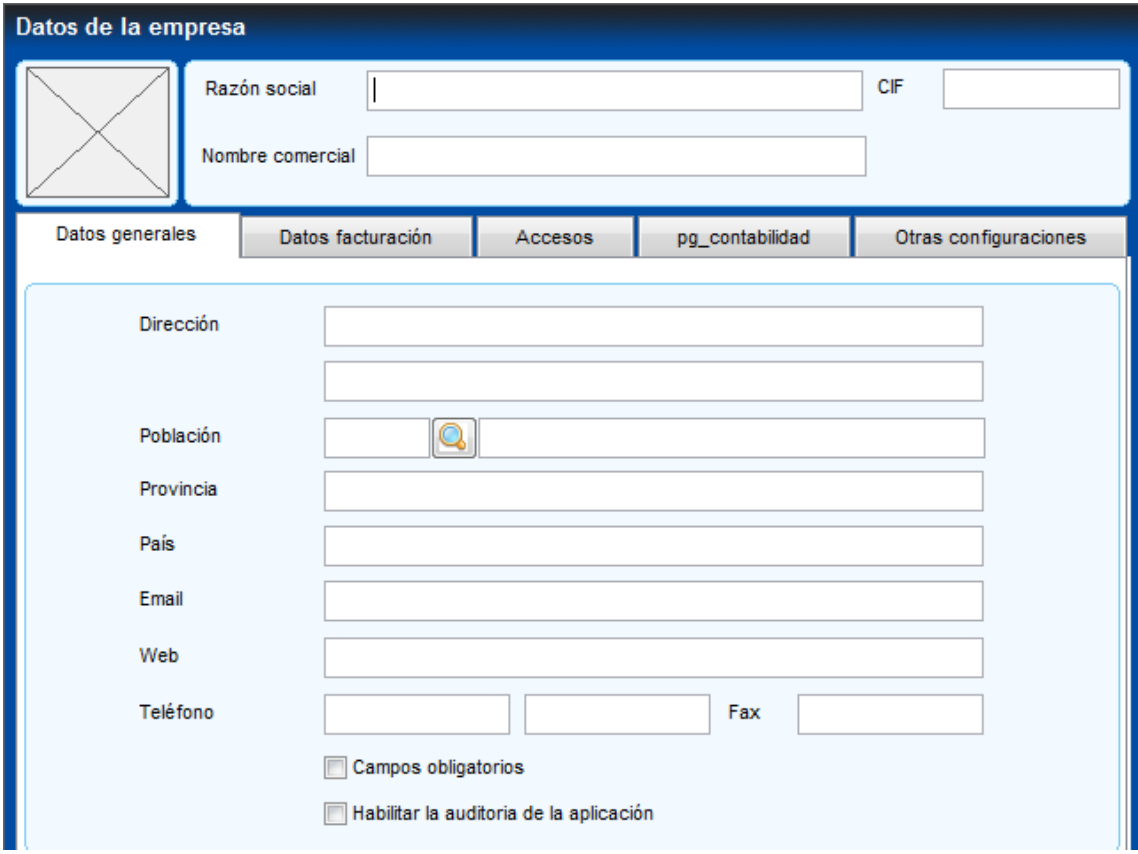

#### **Datos facturación**

En este apartado se establecen los parámetros iniciales relacionados con los procesos de facturación. La aplicación se comportará de una forma u otra en función de las configuraciones de este formulario:

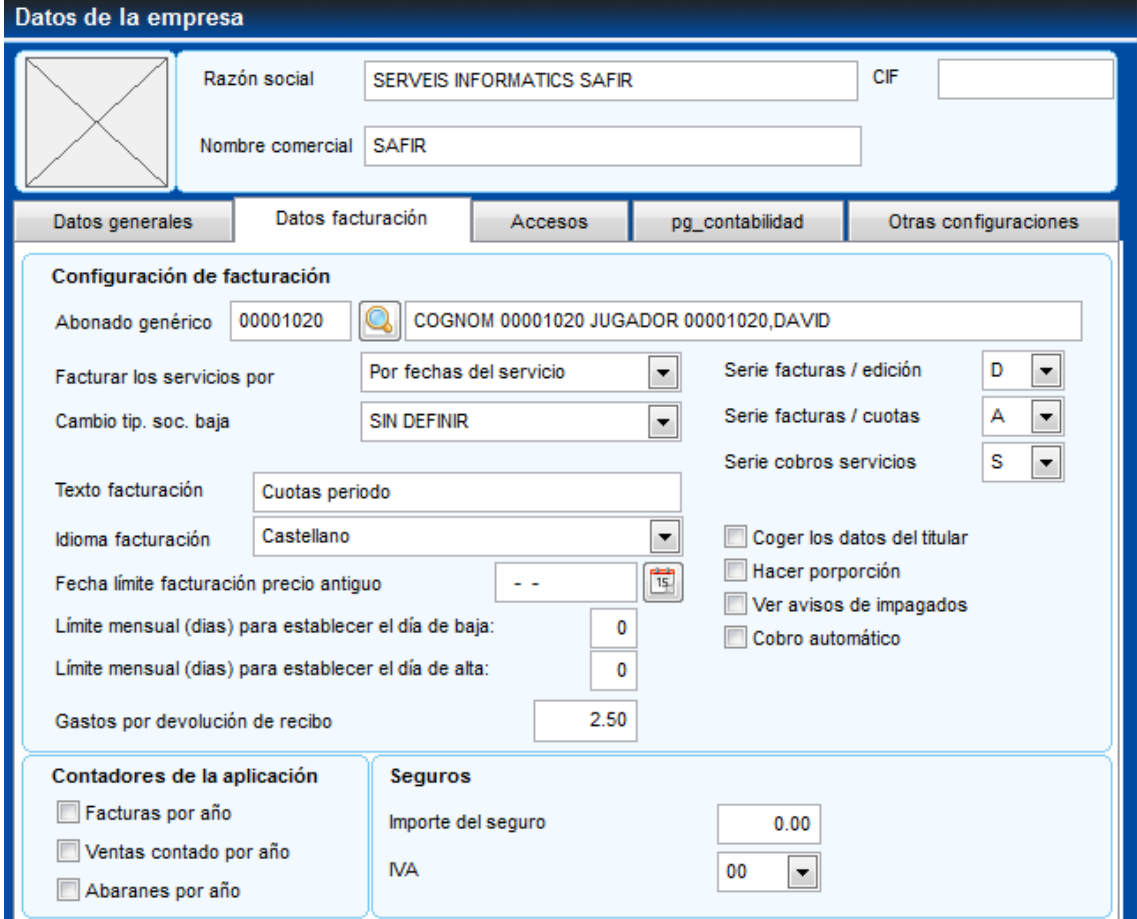

## ► *ABONADO&GENÉRICO*

Se establece un abonado genérico que se incorporará por defecto en las ventas al contado.

- **GASTOS POR DEVOLUCIÓN DE RECIBO** Se establece el importe a cargar en los recibos impagados al incorporarlos en la aplicación.
- ► *FACTURAR&LOS&SERVICIOS&POR* Se puede escoger cómo se facturarán los servicios:
	- *POR&FECHAS&DEL&SERVICIO*: Sólo se facturarán los servicios si la fecha de facturación está entre las fechas inicial y final del horario.
	- POR NÚMERO DE RECIBOS: Al inscribir un abonado a un servicio se establecen el número de recibos a pasar. Cuando se factura el servicio, el número de recibos disminuye en 1 (uno), y cuando el número de recibos está a 0 (cero), ya no se facturará mas el servicio.
- ► *CAMBIO TIPO&SOCIO&DE&BAJA* Se establece el tipo de socio a asignar cuando el proceso de baja automático detecta un socio que se ha dado de baja y tiene inscripciones a servicios (por ejemplo un NO SOCIO)
- ► *SERIE FACTURAS&/&EDICIÓN* Se establece la serie que se utilizará para crear facturas desde el módulo de Edición de facturas.
- **SERIE FACTURAS / CUOTAS** Se establece la serie que se utilizará para crear facturas durante el proceso de facturación.
- ► *SERIE&COBRO&SERVICIOS* La aplicación permite facturar y cobrar inscripciones a servicios en un sólo vencimiento. Este apartado permite establecer la serie que se utilizará para crear estas facturas.
- ► *TEXTO&FACTURACIÓN* Permite definir el texto que se incluirá en el concepto de facturación junto al mes y año facturados, y que aparecerá en el recibo bancario que recibe el abonado.
- ► *IDIOMA&FACTURACIÓN* Se establece el idioma con que se generará la facturación.
- ► *CONTADORES&DE&LA&APLICACIÓN* Permite controlar si la numeración de las facturas/ventas contado/albaranes es continua, o si empieza de 0 (cero) cada año.
- ► *SEGUROS* Permite establecer el importe a facturar a los socios en concepto de seguro y el tipo de IVA que lo grabará.

#### **Accesos**

En este formulario se establecen los parámetros iniciales relacionados con el control de accesos:

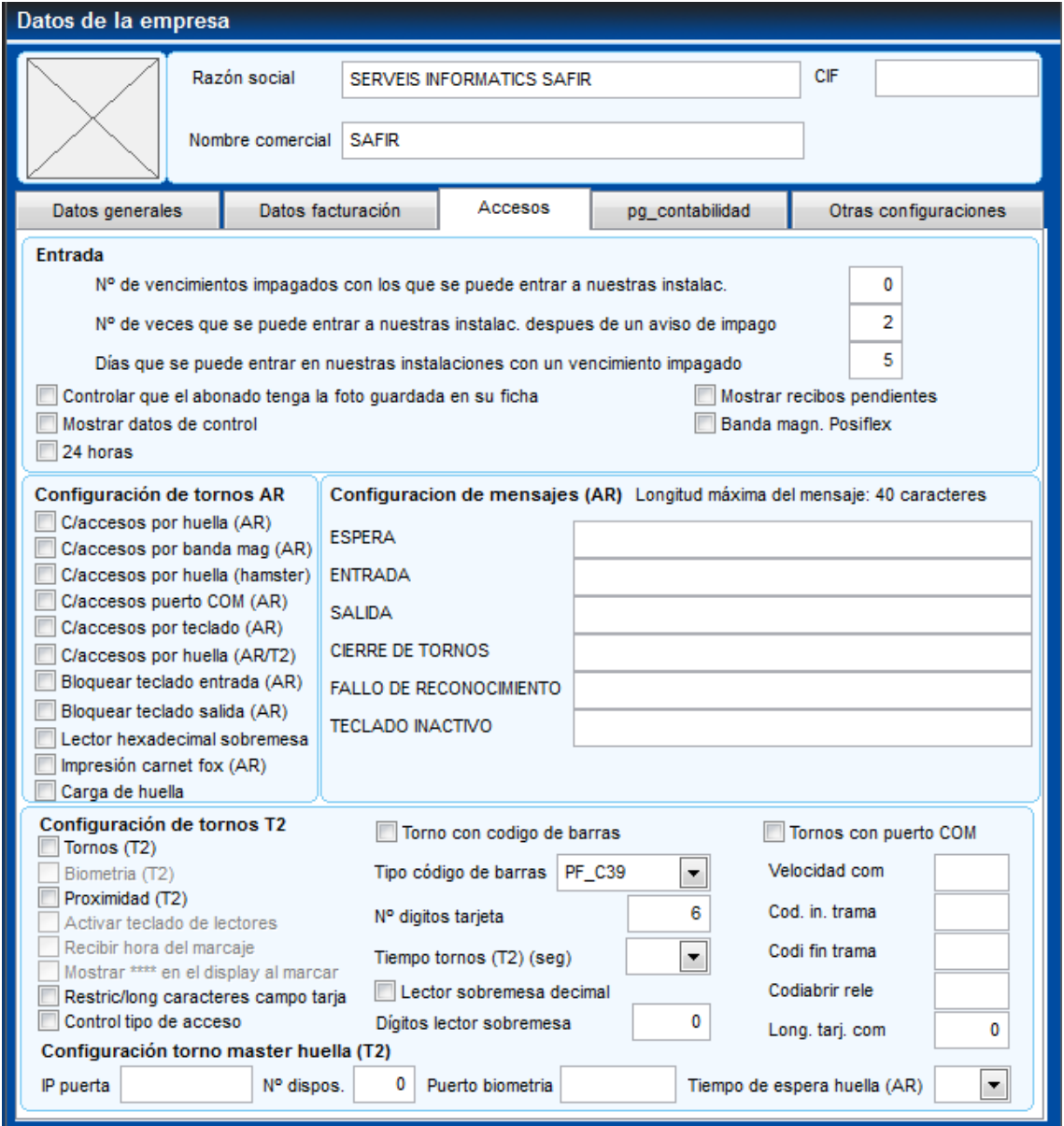

- ► *Nº& DE& VENCIMIENTOS& IMPAGADOS& CON& LOS& QUE& SE& PUEDE ENTRAR& A& NUESTRAS& INSTALACIONES*
- ► *Nº& DE& VECES& QUE& SE& PUEDE& ENTRAR& A& NUESTRAS INSTALACIONES& DESPUES& DE& UN& AVISO&DE&VENCIMIENTO IMPAGADO*
- ► *DÍAS& QUE& SE& PUEDE& ENTRAR& EN& NUESTRAS INSTALACIONES& TRAS& UN& VENCIMIENTO& IMPAGADO*

# **2. ALTA!DE!USUARIOS,!Y!DEFINICIÓN!DE!PERMISOS!/ RESTRICCIONES**

### **Perfiles de usuarios**

En este formulario se dan de alta tantos perfiles de usuarios como se necesiten:

#### SISTEMA -> ADMINISTRAR -> PERFILES DE LOS USUARIOS

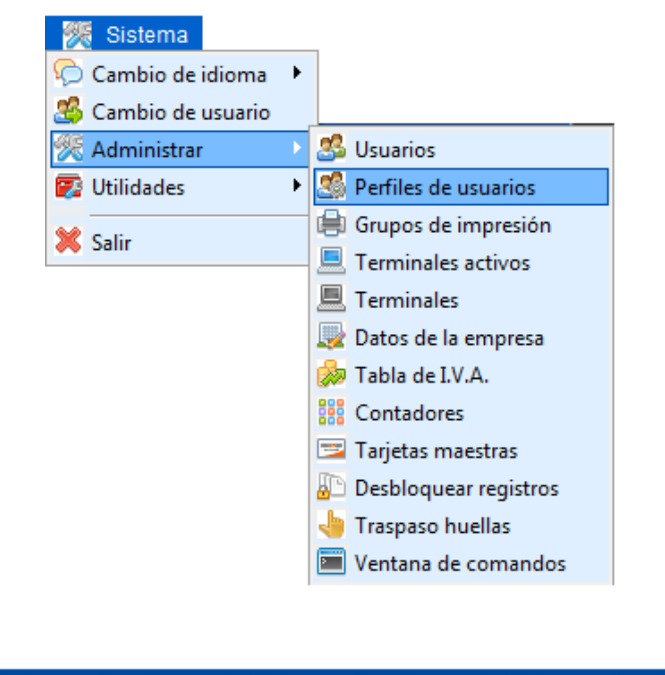

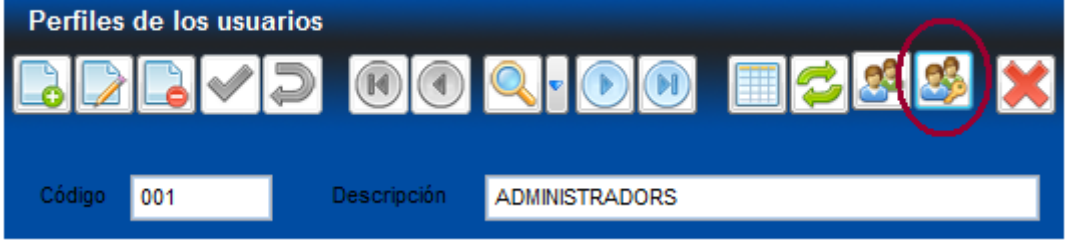

Una vez creado un perfil de usuario, se definen los accesos del mismo (permisos y restricciones a los diferentes formularios de la aplicación).

Al acceder a este formulario aparece una estructura de árbol con todos lo menús y formularios de la aplicación, y desde aquí se permite o deniega el acceso de forma general o individualizada. Incluso se pueden permitir determinadas acciones a realizar para uno o más formularios.!

**ACCESOS** 

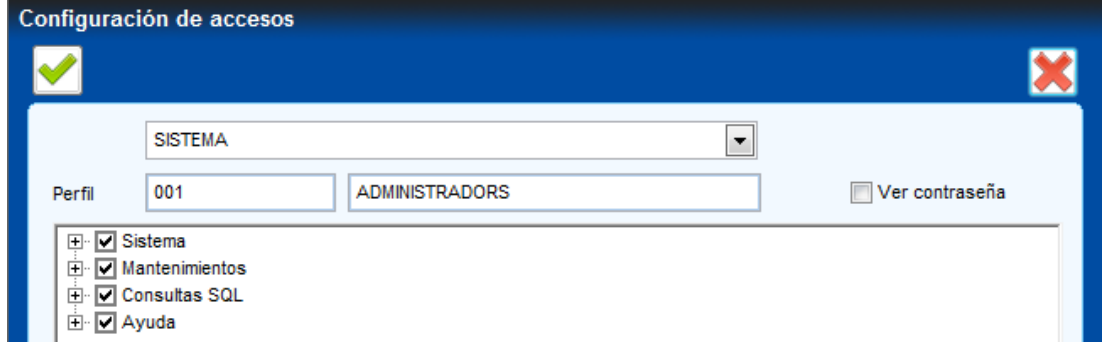

## **Administrar!usuarios**

Una vez creados los perfiles necesarios, se dan de alta los usuarios:

## SISTEMA -> ADMINISTRAR -> USUARIOS

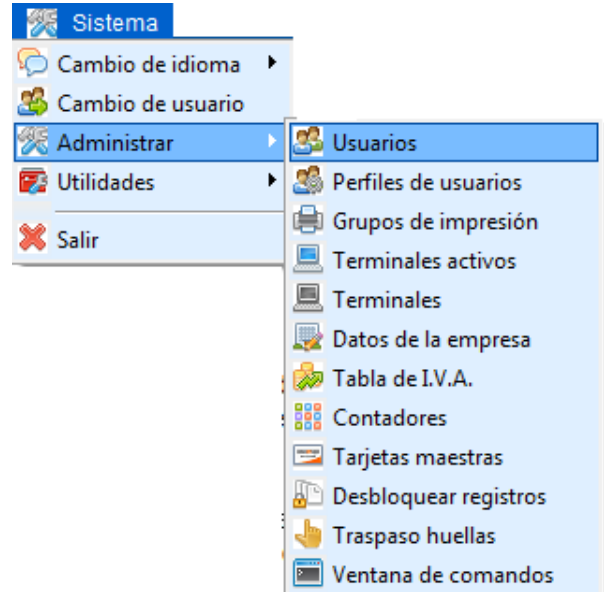

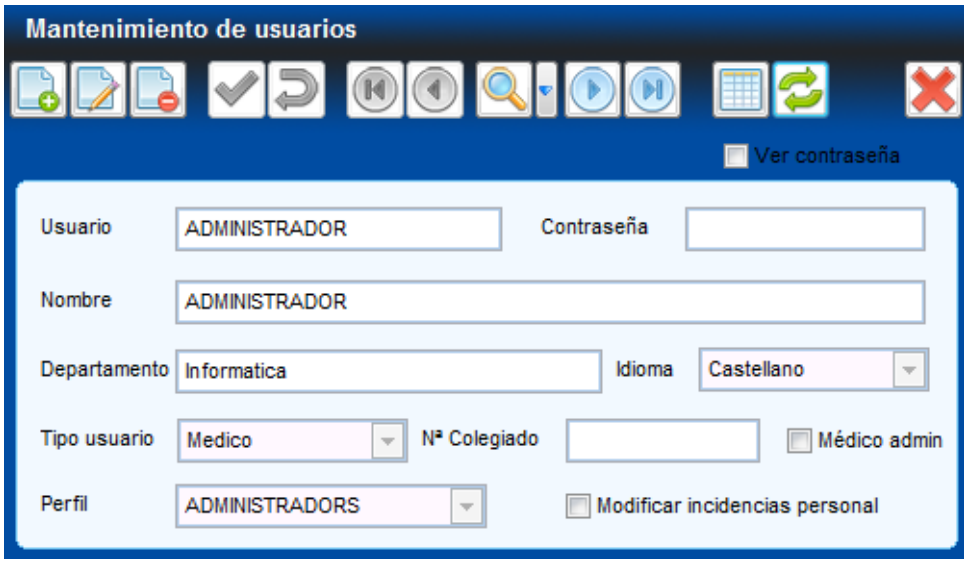

- ► *NOMBRE&DE&USUARIO&DE ACCESO*
- ► *CONTRASEÑA&DE&ACCESO*
- ► *NOMBRE&COMPLETO&DEL&USUARIO*
- ► *DEPARTAMENTO&AL&QUE&PERTENECE*
- ► *IDIOMA&PREDETERMINADO*
- ► *TIPO&DE&USUARIO&Y&PERFIL&DE&USUARIO&AL QUE&PERTENECE* Al enlazar un usuario con un perfil, el usuario hereda los permisos y restricciones determinados en dicho perfil.

# **3. CREACIÓN!DE!GRUPOS!DE!IMPRESIÓN, ALTA!DE!TERMINALES E!IVA**

### **Grupos!de!impresión**

Antes de dar de alta los terminales, se deben definir los grupos de impresión:

#### SISTEMA -> ADMINISTRAR -> GRUPOS DE IMPRESIÓN

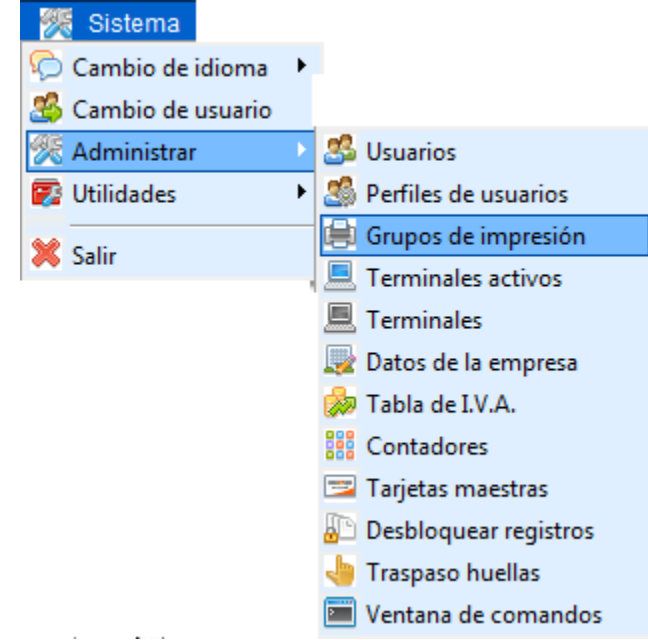

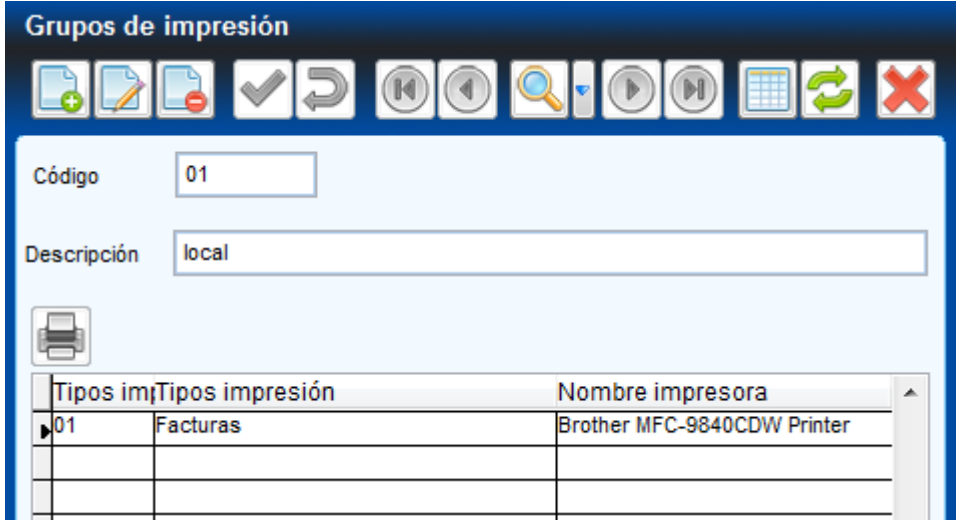

Este formulario permite crear diferentes grupos de impresión con diferentes impresoras predefinidas.

Cada terminal se enlazará con un grupo de impresión, que le establecerá las impresoras a utilizar para imprimir facturas, tickets de venta contado, recibos y/o listados.

# **Mantenimiento de terminales**

Una vez creados los grupos de impresión, se pueden dar de alta los terminales:

## SISTEMA -> ADMINISTRAR -> TERMINALES

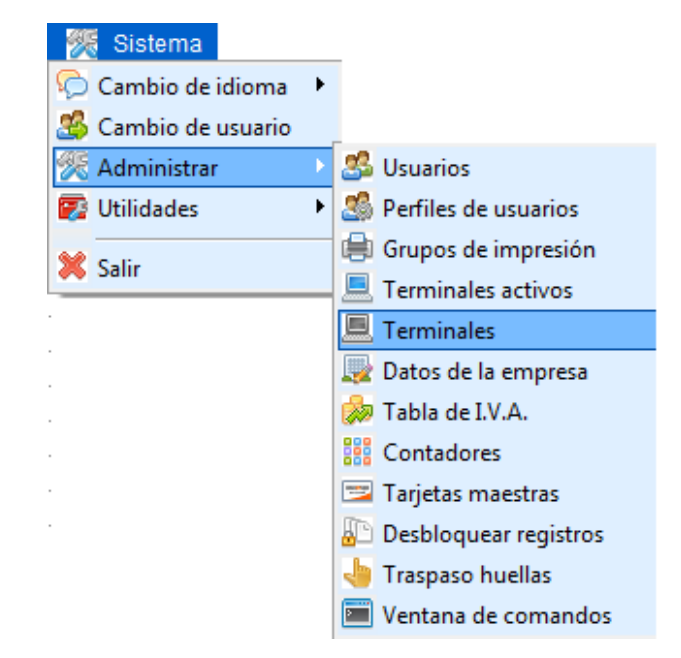

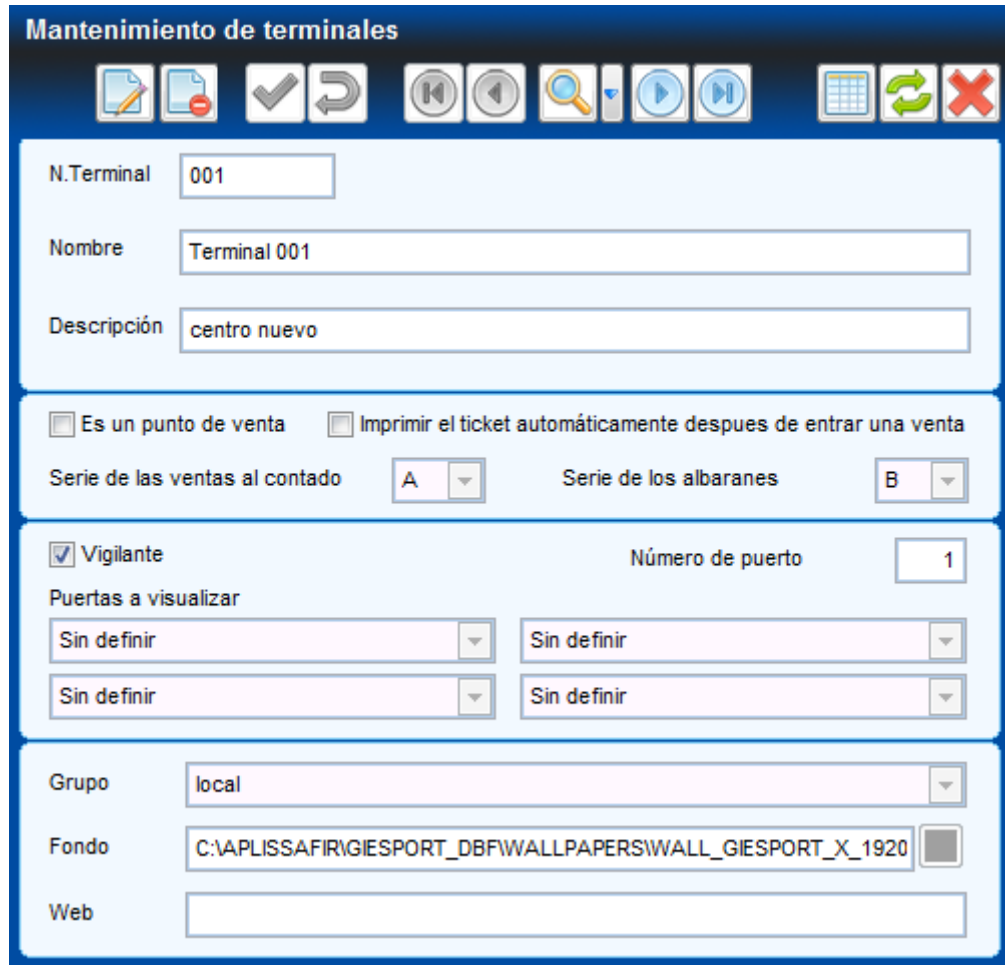

- ► *NOMBRE&DEL&TERMINAL*
- ► *DESCRIPCIÓN&DEL&TERMINAL*
- ► *ACTIVAR&SI&ES&UN&PUNTO&DE&VENTA*
- *IMPRIMIR EL TICKET AUTOMÁTICAMENTE DESPUÉS DE ENTRAR UNA VENTA*
- ► *SERIE&PREDEFINIDA&DE LAS&VENTAS&AL&CONTADO*
- ► *SERIE&PREDEFINIDA&DE LOS&ALBARANES*
- ► *VIGILANTE* Determina si el terminal es o no vigilante
- ► *NÚMERO&DE&PUERTO* Determina el número de puerto del concentrador de acceso.
- ► *PUERTAS&A&VISUALIZAR* Si se define que un terminal sólo actúe como visualizador de accesos, este apartado permite definir las puertas que visualizará, hasta un máximo de 4.
- ► *GRUPO* Determina el grupo de impresión al que pertenece el terminal
- ► *FONDO* determina el fondo asociado al terminal
- ► *WEB* determina la web asociada al terminal

# **Mantenimiento de IVA**

En la sección Administrar queda todavía la necesidad de definir los tipos de IVA aplicables:

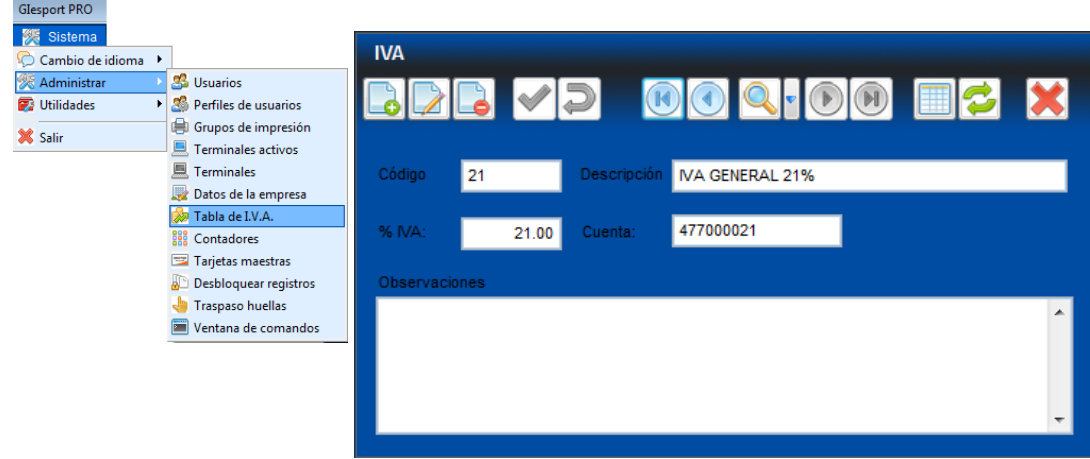

### SISTEMA -> ADMINISTRAR -> TERMINALES

Las versiones DEMO sólo permiten el alta de 2 terminales.

# **4. MANTENIMIENTOS**

MANTENIMIENTOS -> ...

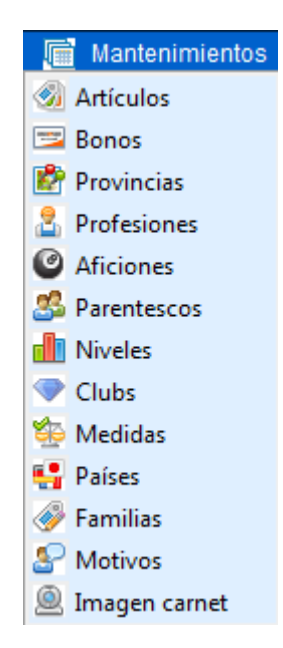

Los mantenimientos se deben configurar en el siguiente orden:

### ► *FAMILIAS*

Se dan de alta las familias de artículos, tantas como se crean convenientes.

► *MEDIDAS*

Se determinan las unidades de medida de los artículos.

### ► *ARTICULOS*

Se dan de alta los artículos, completando los siguientes campos:

- $\cdot$  código (hasta un máximo de 6 caracteres)
- $\cdot$  descripción
- $\cdot$  familia a la cual pertenece
- $\cdot$  cuenta contable asociada al artículo
- $\cdot$  fecha de caducidad
- g!unidad!de!medida
- $\cdot$  imagen asociada al artículo, y si debe o no aparecer en el asistente de venta
- $\cdot$  importe neto (precio del articulo sin IVA)
- $\cdot$  tipo de IVA a aplicar
- $\cdot$  importe del IVA
- $\cdot$  importe total del articulo (se calcula automáticamente)
- · datos correspondientes a la gestión de estoc del articulo
- $\cdot$  indicar si se trata de un artiulo "bono" y sus características

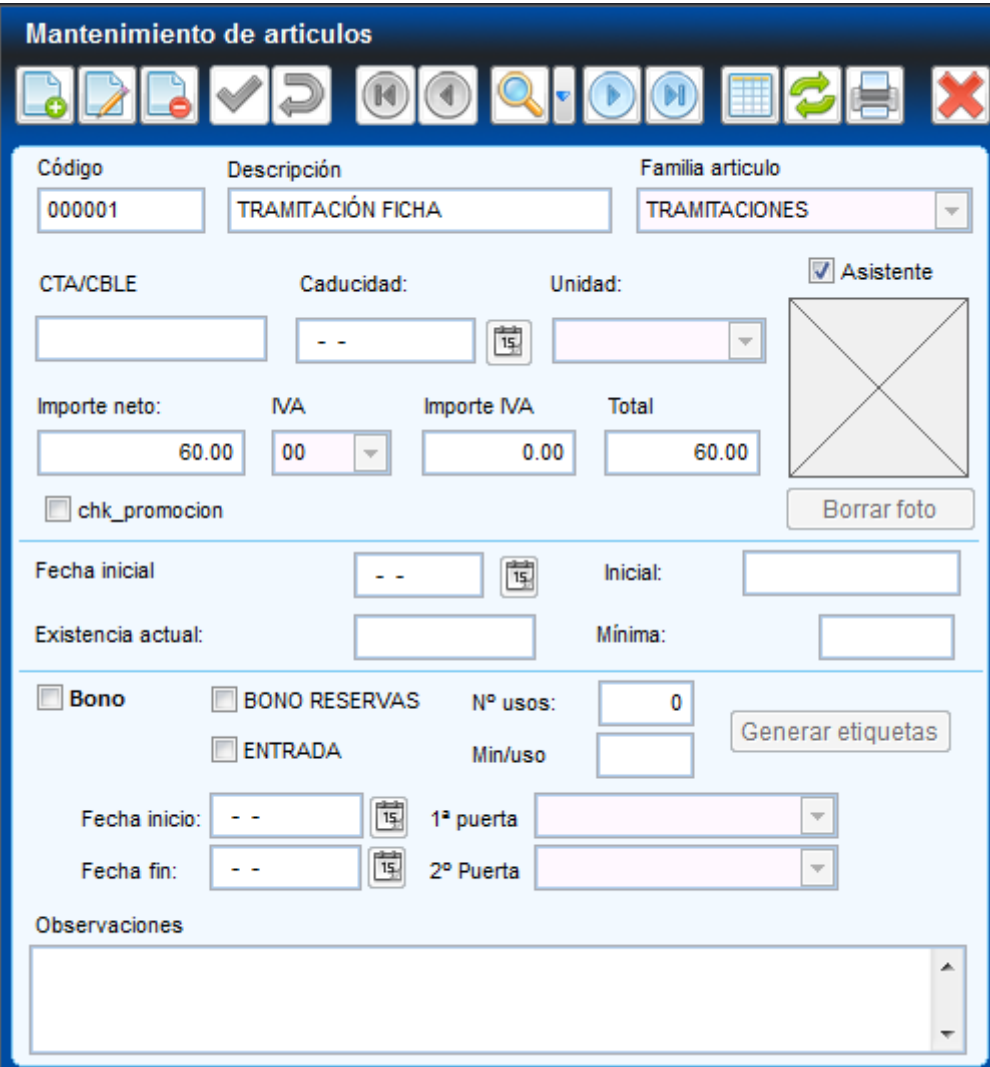

► *PROVINCIAS*

La aplicación ya tiene cargadas todas las provincias de España, y permite igualmente dar nuevas altas, completando los siguientes campos:  $\cdot$  código (se debe indicar el código postal de la provincia, y así, al dar de alta un nuevo socio, sólo se debe introducir el código postal, y los campos de población y provincia se auto rellenan)  $\cdot$  provincia

#### ► *IMAGEN&CARNET*

Se determina la imagen a utilizar a la hora de imprimir carnets desde el mantenimiento de socios.

Y por último de configuran los datos auxiliares, que se utilizarán en el mantenimiento de socios:

- *► PROFESIONES*
- *► AFICIONES*
- *► PARENTESCOS*
- *► NIVELES*
- *► CLUBES*
- *► PAISES*

# **5. DEFINICIÓN DE PUERTAS DE ACCESO**

### **Mantenimiento de puertas**

Desde el mantenimiento de puertas se dan de alta las puertas de acceso a las instalaciones, tanto de entrada como de salida.

# ACCESOS -> PUERTAS

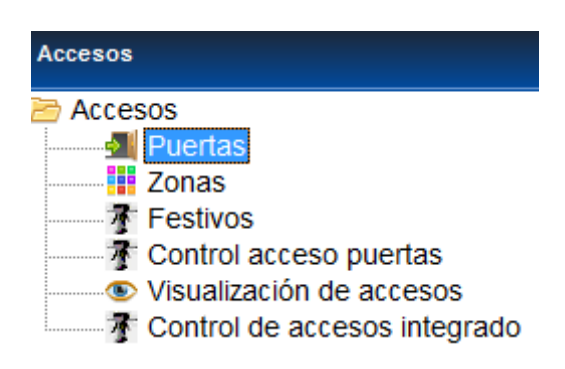

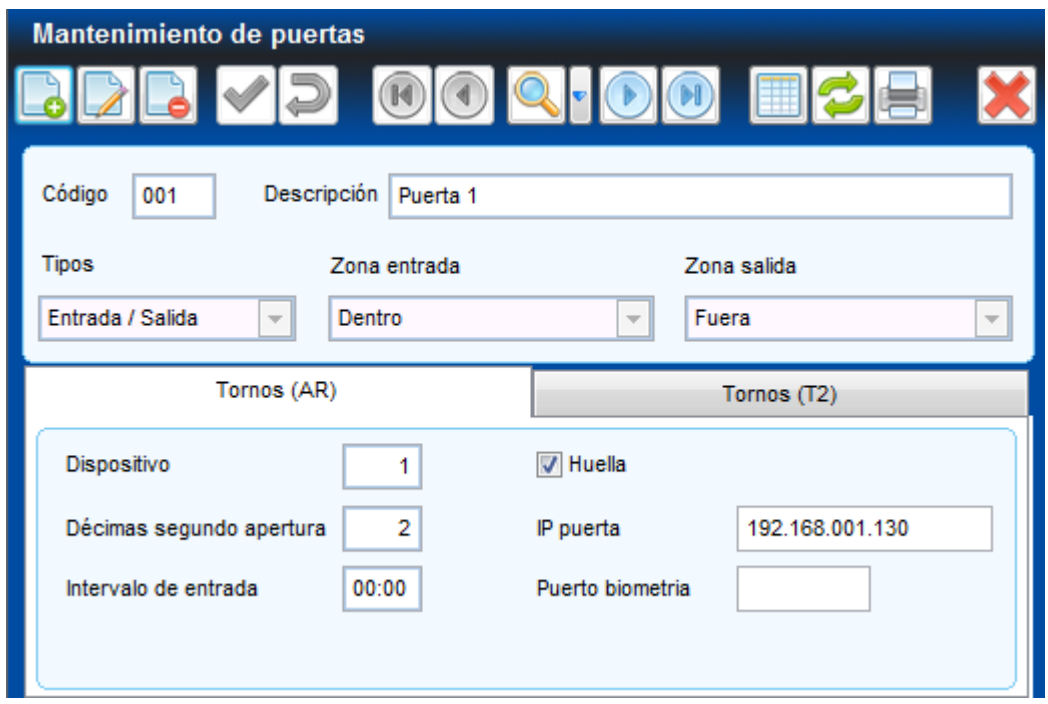

- ► *CÓDIGO IDENTIFICATIVO&DE&LA PUERTA*
- ► *DESCRIPCIÓN&DE&LA&PUERTA*
- ► *TIPO&DE&PUERTA* Se determina si la puerta es de entrada o de salida
- ► *ZONA&ENTRADA&/&SALIDA*

En el caso de tener definidas diferentes zonas en la instalación, aquí se determinan las zonas de entrada y salida de las puertas.

► *DÉCIMAS&SEGUNDO&APERTURA*

## ► *INTERVALO&DE&ENTRADA*

Tiempo durante el cuál no se permitirá el acceso a un mismo abonado por esa puerta.

# ► *HUELLA&/&IP*

Se determina si el dispositivo de entrada es de captura dactilar, y si es así, se define la IP correspondiente al dispositivo asociado a la puerta.

# **6. DEFINICIÓN!DE!CUOTAS**

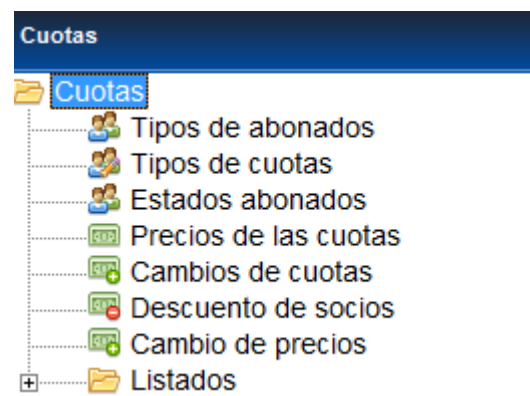

### **Mantenimiento de tipos de abonados**

Desde este formulario se dan de alta todos los tipos de abonados de la aplicación

### CUOTAS -> TIPOS DE ABONADOS

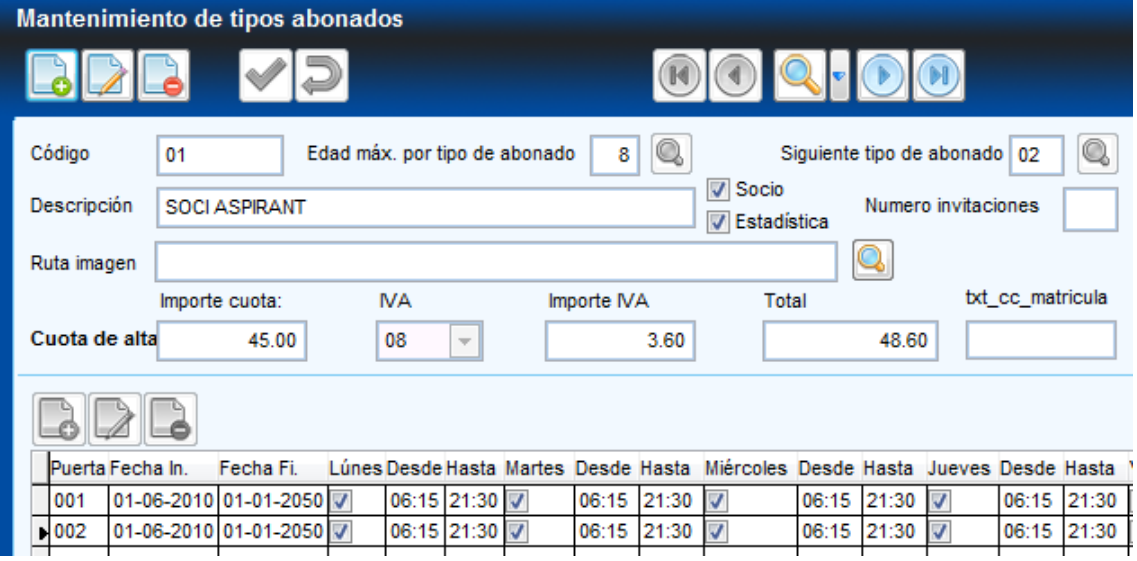

- ► *CÓDIGO* Asigna un código único a cada registro
- ► *DESCRIPCIÓN* Descripción del tipo de abonado
- ► *EDAD&MÁXIMA&POR&TIPO&DE&ABONADO*
- **SIGUIENTE TIPO DE ABONADO**

Se determina el siguiente tipo de abonado, una vez superada la edad máxima permitida. Existe un proceso semiautomático que se encarga de efectuar el cambio de tipo de abonado, cuando corresponda.

# ► *SOCIO&/&ESTADÍSTICA*

Cada abonado podrá ser de tipo SOCIO o de tipo ESTADISTICA. Esta última es una clasificación a tener en cuenta a la hora de sacar listados o estadísticas de socios.

► *CUOTA&DE&ALTA*

Se determina el importe a cobrar en concepto de cuota de alta (matrícula) y el IVA que se le aplicará. Los campos Importe IVA y Total se calcularán automáticamente.

# ► *HORARIOS&DE&ACCESO*

Aquí se definen los horarios de acceso permitidos para cada tipo de abonado. Estos permisos de acceso se pueden definir por:

g!Puerta

- $\cdot$  Fecha inicial
- $\cdot$  Fecha final
- Días de la semana
- $·$  Hora inicial
- $\cdot$  Hora final

Al definir las horas de una casilla, es posible arrastrarlas a otras casillas, sin necesidad de volver a teclear la misma hora.

Se pueden definir horarios de acceso diferentes para cada puerta.

Si un abonado no tiene permitidos accesos como "socio", no definiremos accesos. En este caso, dicho abonado sólo podrá entrar en caso de inscribirse a un servicio, y en los horarios definidos para tal.

# **Mantenimiento de tipos de cuotas**

Desde este formulario se dan de alta los tipos de cuotas de la aplicación

# CUOTAS -> TIPOS DE CUOTAS

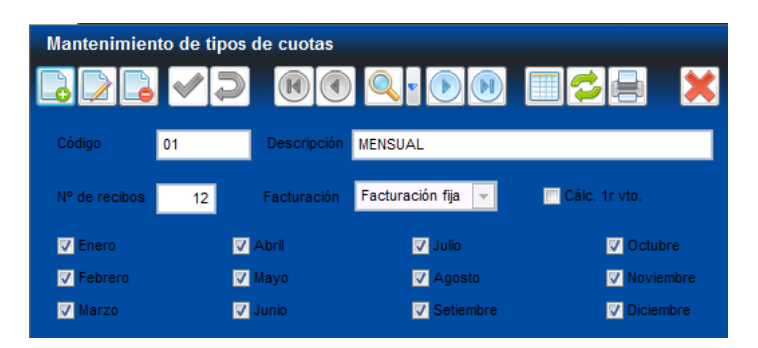

- ► *CÓDIGO* Asigna un código único a cada registro
- ► *DESCRIPCIÓN* Descripción del tipo de cuota
- ► *Nº&DE&RECIBOS* Se determina el número de recibos correspondientes en un año.
- ► *FACTURACIÓN*

Se determina el tipo de facturación de la cuota:

- FIJA
	- Es el valor por defecto
- **DINÁMICA** Permite calcular la parte proporcional de la cuota, en el caso de que una alta se produzca a mediados de mes.
- ► *MESES*

Se marcan los meses en que se facturará el tipo de cuota.

## **Precios!de!las!cuotas**

Desde este formulario se definen los precios correspondientes a cada tipo de socio y cuota. Si tenemos definido un tipo de socio X y cuotas mensuales y trimestrales, debemos definir un precio para la combinación X-mensual y otro precio para la combinación X-trimestral.

# CUOTAS -> PRECIOS DE LAS CUOTAS

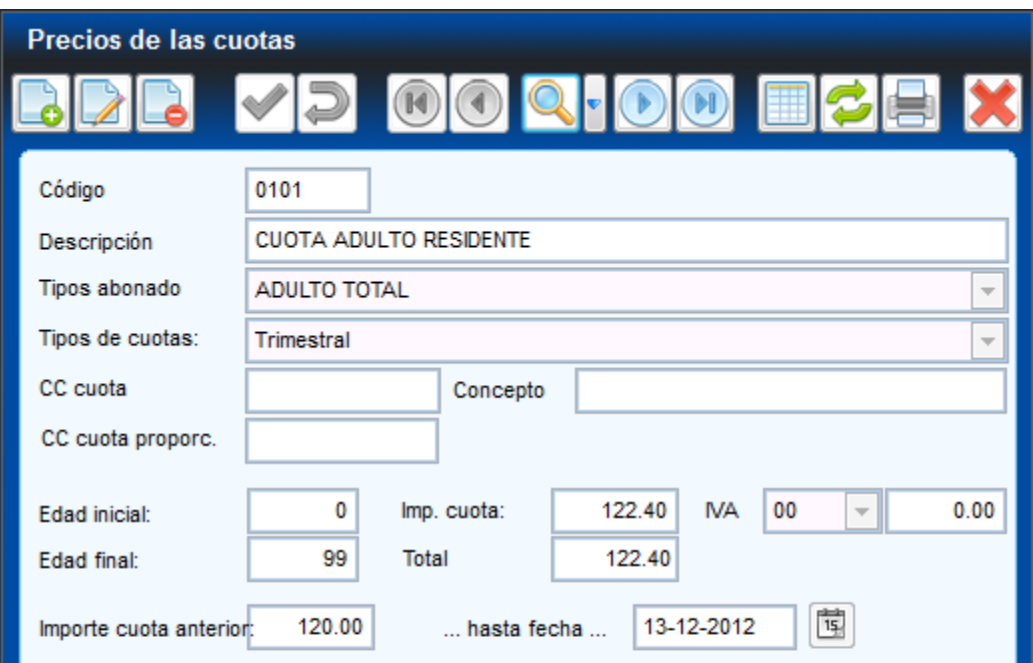

- ► *CÓDIGO*
- ► *DESCRIPCIÓN*
- ► *TIPO&DE&ABONADO* Tipo de abonado a quién se le aplicará el precio
- ► *TIPO&DE&CUOTA* Tipo de cuota a la que se le aplicará el precio
- ► *CUENTA&/&CONCEPTO* Se determina la cuenta y el concepto contable asociado a la cuota
- ► *EDAD&INICIAL&/&FINAL* Se definen las edades límite para aplicar el precio de la cuota
- **IMPORTE CUOTA** Se determina el importe correspondiente a la cuota y el tipo de IVA a aplicar. Los campos restantes se completarán automáticamente.

### **Mantenimiento!estados!abonados**

Desde este formulario se definen los diferentes estados que puede tener un abonado

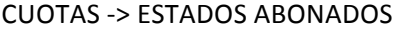

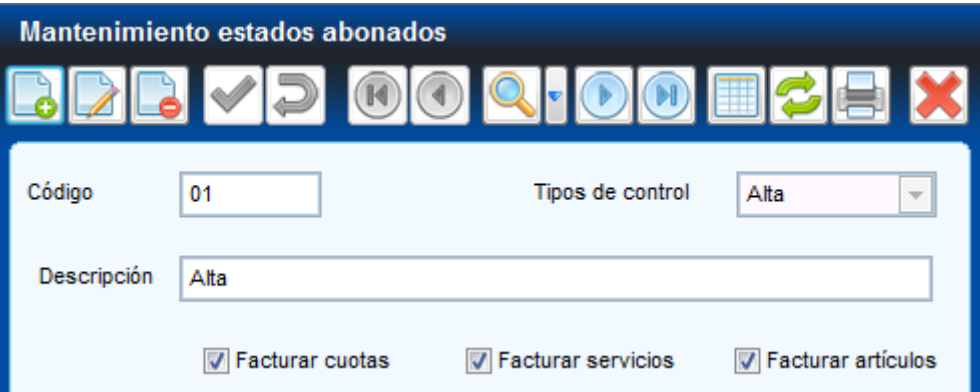

- ► *CÓDIGO*
- ► *DESCRIPCIÓN*
- **TIPO DE CONTROL** Determina si el estado del abonado está de alta, baja o desactivado.
- ► *FACTURAR&CUOTAS&/&SERVICIOS&/&ARTICULOS* Se activan las acciones permitidas, para cada estado, durante el proceso de facturación.

### **Descuentos por abonados**

La aplicación permite definir descuentos susceptibles a ser aplicados a algunos abonados, que se tendrán en cuenta durante el proceso de facturación.

## CUOTAS -> DESCUENTO DE SOCIOS

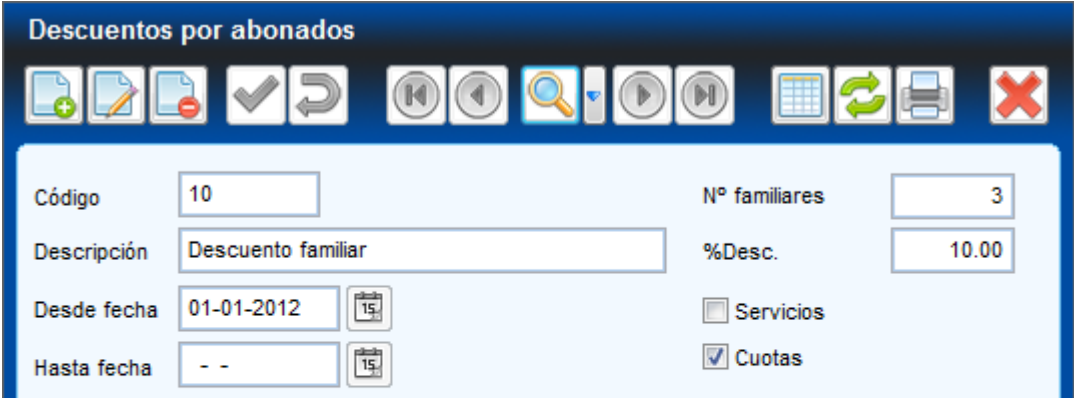

- ► *CÓDIGO*
- ► *DESCRIPCIÓN*
- ► *%&DESCUENTO*
	- ► *%&DESCUENTO* Este campo permite establecer el número de familiares mínimo exigido para aplicar el descuento. En caso de dar de baja a un familiar, la aplicación revisa el número de familiares que quedan de alta y avisa si son menos de los indicados en el campo.
- ► *DESDE&/&HASTA&FECHA* Se establece el período de tiempo durante el cuál se aplicará el descuento.

# ► *SERVICIOS&/&CUOTAS*

Se establecen los conceptos a los cuales se le aplicará el descuento.

### **Mantenimiento de causas de baja**

Por último, y antes de poder comenzar a dar de alta abonados, se deben definir las causas de baja.

SOCIOS -> CAUSAS DE BAJA

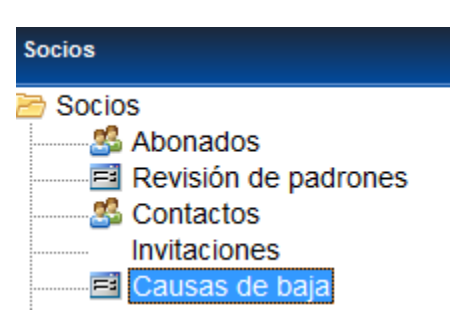

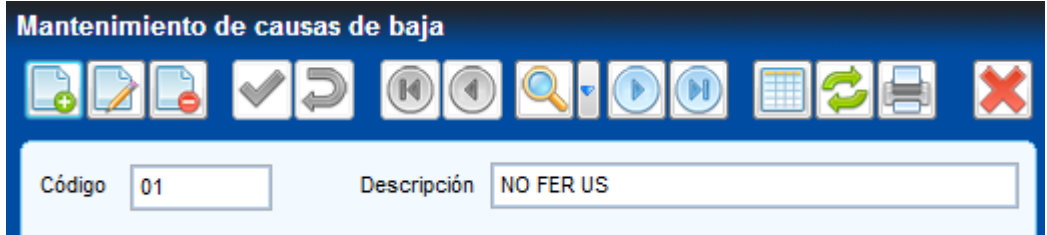

- ► *CÓDIGO*
- ► *DESCRIPCIÓN*

\*\*\*\*\*\*\*\*\*\*\*\*\*\*\*\*\*\*\*\*\*\*\*\*\*\*\*\*\*\*\*\*\*\*\*\*\*\*\*\*\*\*\*\*\*\*\*\*\*\*\*\*\*\*\*\*\*\*\*\*\*\*\*\*\*\*\*\*\*\*\*\*\*\*\*\*\*

YA ESTA ESTABLECIDA LA CONFIGURACIÓN INICIAL DE LA APLICACIÓN Ahora se puede comenzar con la introducción de datos

\*\*\*\*\*\*\*\*\*\*\*\*\*\*\*\*\*\*\*\*\*\*\*\*\*\*\*\*\*\*\*\*\*\*\*\*\*\*\*\*\*\*\*\*\*\*\*\*\*\*\*\*\*\*\*\*\*\*\*\*\*\*\*\*\*\*\*\*\*\*\*\*\*\*\*\*\*